- s Vous pouvez commuter l'indication de l'heure entre les systèmes 12 heures et 24 heures en appuyant
- sur la touche FOLDER/MENU pendant le réglage des heures ou des minutes.
- 

E1-BZ8100-01 AP0501

 $- 1 -$ 

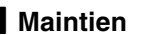

**4 Maintien**<br>Réglage du commutateur HOLD à la position HOLD. .<br>Toutes les touches d'exploitation sont

invalidées. Cette caractéristique est utile quand l'enregistreur doit être transporté dans un sac ou une poche. N'oubliez pas de régler le commutateur

HOLD pour réutiliser l'enregistreur.

## **Remarques**

- s L'enregistreur fonctionne comme suit avec le commutateur HOLD réglé sur HOLD:
- Si l'enregistreur est en cours de lecture, l'affichage s'assombrira à la fin de la lecture
- du fichier actuel. – Si l'enregistreur est en train d'enregistrer, l'affichage s'assombrira quand

l'enregistrement s'arrêtera automatiquement à l'épuisement de la mémoire libre de l'enregistreur.

## **Remarques sur les dossiers**

 $^\circledR$  $_{\mathbf{\copyright}}$ d

 $\overline{\mathbf{G}}$ 

a Numéro du fichie actuel b Temps de lecture

 $0:05:30-$ 

lon

 $^\circledR$ 

**6 Appuyez sur la touche FF ou REW pour régler les minutes.** Répétez les étapes 5 et 6 pour régler, l'année, le mois et la date de la même

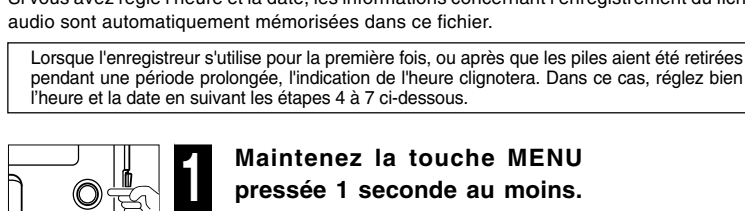

La procédure d'implantation de l'heure/ date est maintenant terminée.

L'enregistreur possède cinq dossiers, A, B, C, D et E. Pour commuter entre les dossiers, appuyez sur la touche FOLDER quand l'enregistreur est à l'arrêt. Chaque fichier enregistré est stocké dans un dossier. L'emploi des dossiers pour le classement des fichiers facilite la recherche des fichiers auxquels vous voulez accéder par la suite. Jusqu'à 199 messages sont enregistrables par dossier.

> **Ecoute avec des écouteurs**<br>Vous pouvez écouter des fichiers en raccordant des écouteurs à la prise d'écouteurs. Si un écouteur est raccordé, aucun son ne sort du haut-parleur. Lors de la connexion d'écouteurs stéréo, la lecture sera stéréo. (Seulement en lecture de fichiers stéréo).

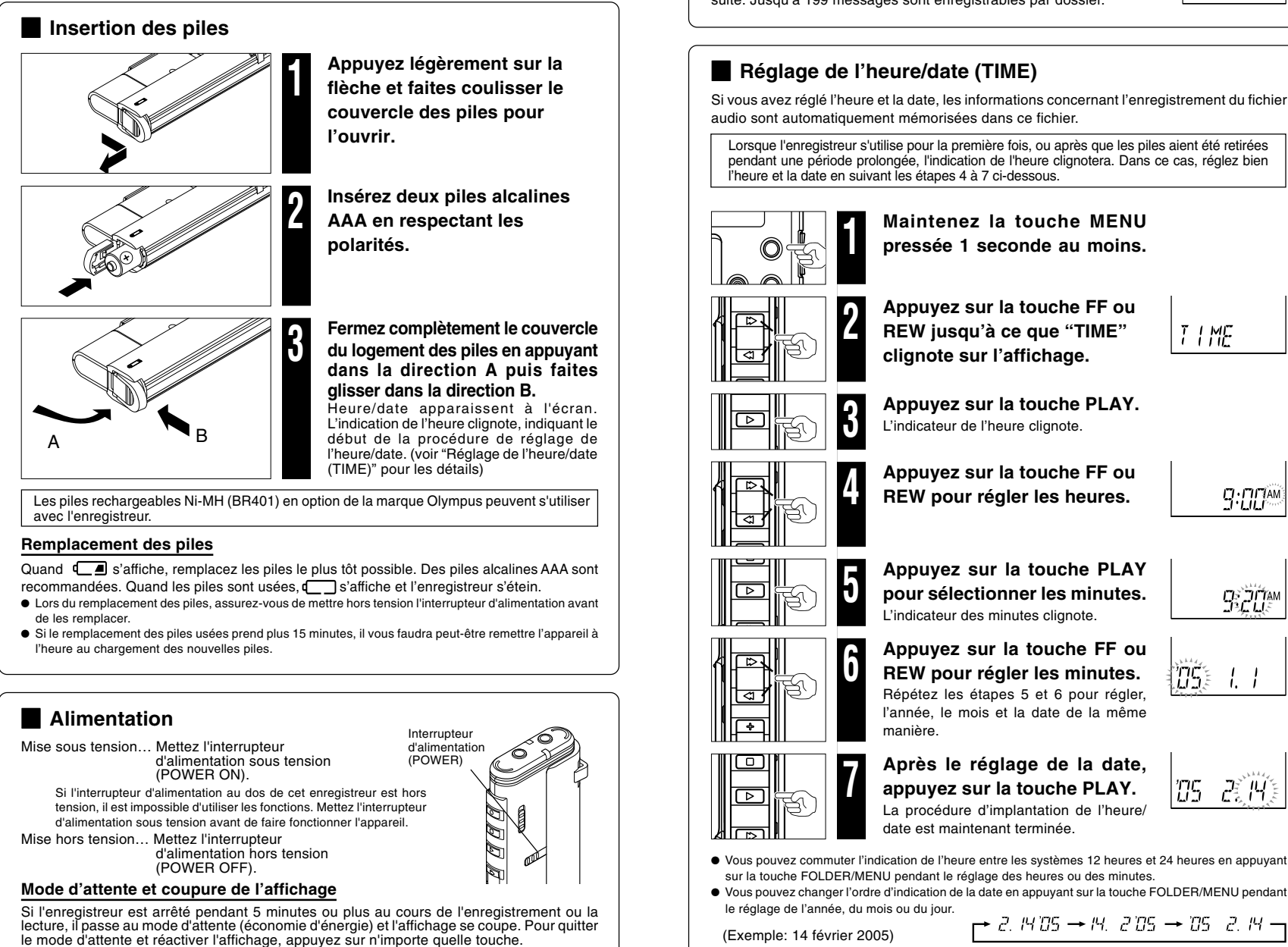

● Afin d'éviter toute irritation de l'oreille, introduisez l'écouteur après avoir baissé le volume.<br>● Lorsque vous écoutez avec l'écouteur pendant la lecture, n'augmentez pas trop le<br>unlume. Cele pourreit entréent une déc volume. Cela pourrait entraîner une dégradation de l'audition et diminuer votre ouïe.

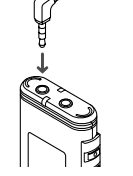

 $\frac{1}{2}$ 

75

 $B: IS:BB$ 

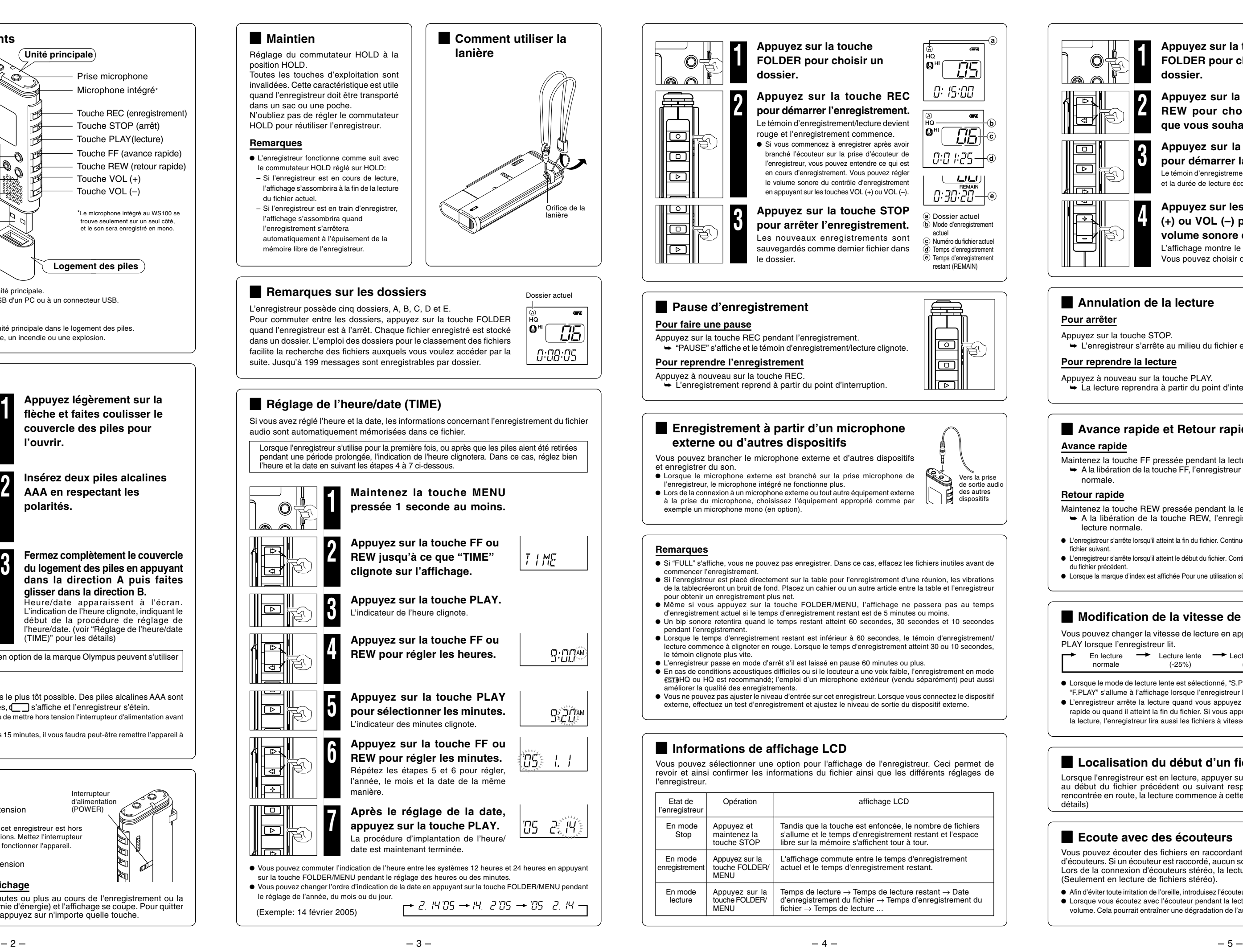

- Increase the separation between the equipment and receiver.
- Connect the equipment into an outlet on a circuit different from that to which the receiver is con-
- nected. Consult the dealer or an experienced radio/TV technician for help.

"CE" mark indicates that this prod- $\overline{C}$ uct complies with the European requirements for safety, health, envi- $\epsilon$ 

 $C \in$ 

## **Préparatifs Enregistrement Lecture**

∩

**1 Appuyez sur la touche FOLDER pour choisir un**

onment and customer protection. L'indication "CE" signfie que ce produit est conforme aux exigences concernant la sécurité, la santé, l'environnement et la protection du **dossier.**

a

e

a Dossier actuel **b** Mode d'enregistrement actuel c Numéro du fichier actuel  $\overline{d}$  Temps d'enregistrement e) Temps d'enregistrement restant (REMAIN)

lllका

 $0.0$  k25  $-$ 

 $L_{LL}$ 

 $0.30.20 -$ 

*0: 15:00* 

∣ര∺

Vers la prise de sortie audio es autres dispositifs

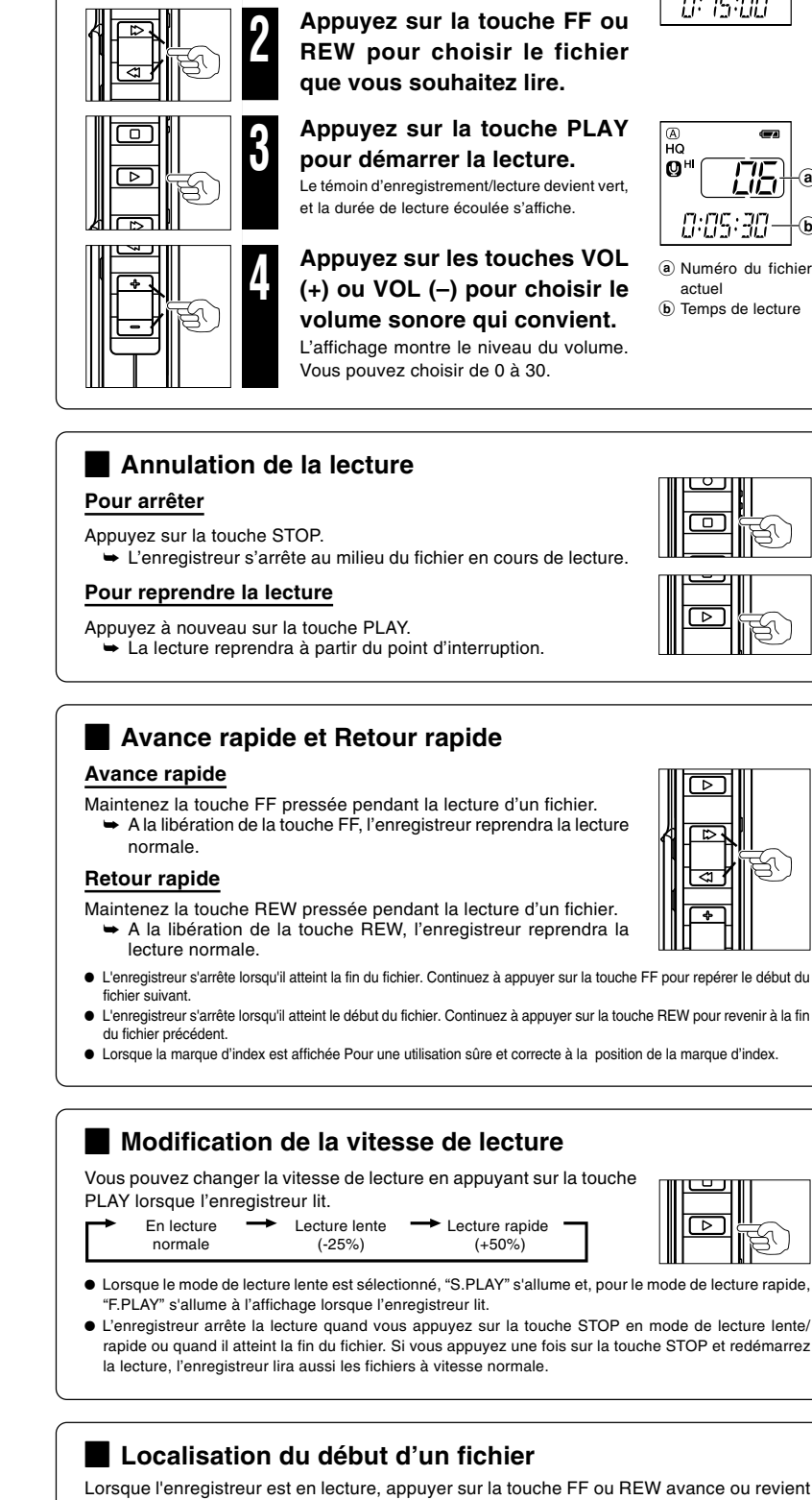

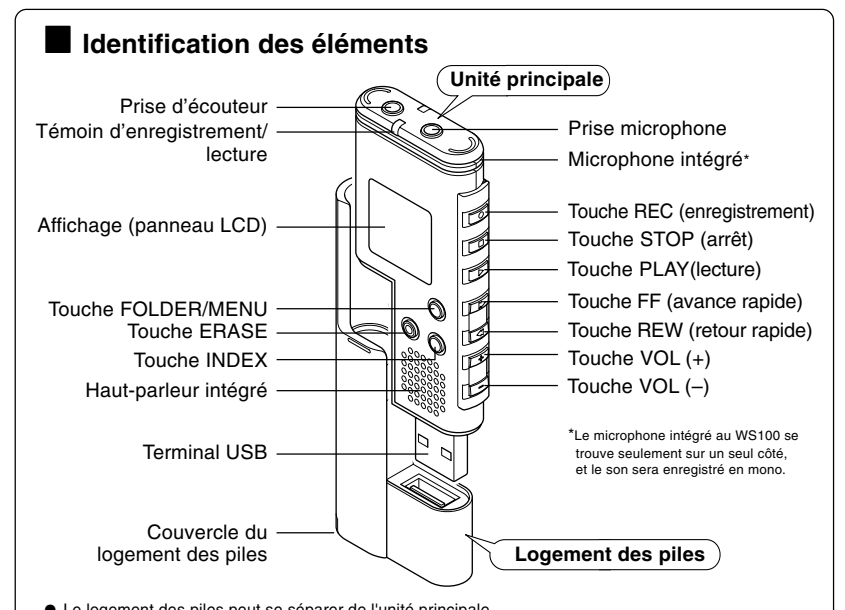

au début du fichier précédent ou suivant respectivement. Si une marque d'index est rencontrée en route, la lecture commence à cette position. (voir "Marques d'index" pour les détails)

# **OLYMPUS**

# DIGITAL VOICE RECORDER **WS-100/WS-200S FR MODE D'EMPLOI**

**Merci d'avoir porté votre choix sur cet enregistreur vocal numérique. Lisez ce mode d'emploi pour les informations concernant l'emploi correct et sûr de l'appareil. Conservez-le à portée de main pour toute référence ultérieure.**

**Nous vous recommandons de tester la fonction d'enregistrement et le volume avant l'utilisation pour obtenir de bons enregistrements.**

**OLYMPUS IMAGING CORP.** Shinjuku Monolith, 3-1, Nishi-Shinjuku 2-chome, Shinjuku-ku, Tokyo 163-0914, Japan Tel. 03 3340 2111

**OLYMPUS IMAGING AMERICA INC.** Trive, PO BOX 9058 Melville, NY 117 Two Co 058 U.S.A Tel. 1 800-622-6372

**OLYMPUS IMAGING EUROPA GMBH** ndenstrasse 14-18, 20097 Hamburg, Germany Tel 040-237730 (Letters) Postfach 10 49 08, 20034 Hamburg, Germany

OLYMPUS UK LTD. 2-8 Honduras Street, London EC1Y OTX, United Kingdon Tel. 020-7253-2772

http://www.olympus.com

s Le logement des piles peut se séparer de l'unité principale. s L'unité principale peut se brancher au port USB d'un PC ou à un connecteur USB.

### **Remarque**

Dans aucun cas insérez d'autres pièces que l'unité principale dans le logement des piles. Ceci pourrait provoquer une fuite, une surchauffe, un incendie ou une explosion.

### **USA RFI**

This equipment has been tested and found to comply with the limits for a Class B digital device, pursuant to part 15 of the FCC Rules. These limits are designed to provide reasonable protection against harmful interference in a residential installation. This equipment generates, uses and can radiate radio frequency energy and, if not installed and used in accordance with the instructions, may cause harmful interference to radio communications. However, there is no guarantee that interference will not occur in a particular installation. If this equipment does cause harmful interference to radio or television reception, which can be determined by turning the equipment off and on, the user is encouraged to try to correct the interference by one or more of the following measures: • Reorient or relocate the receiving antenna.

### **Canadian RFI**

This digital apparatus does not exceed the Class B limits for radio noise emissions from digital apparatus as set out in the Radio Interference Regulations of the Canadian Department of Cor nications.

Cet appareil numérique ne dépasse pas les limites de Catégorie B pour les émissions de bruit radio émanant d'appareils numériques, tel que prévu dans les Règlements sur l'Interférence Radio du Département Canadien des Communications.

 $\overline{C}$ 

consommateur. Das "CE" Zeichen bestätigt die übereinstimmung mit den Europäischen Bestimmungen für Betriebssicherheit und Umweltschutz.

Il marchio "CE" indica che questo  $C \in$ prodotto è conforme alle norme della comunità europea per quanto riguarda la sicurezza, la salute, l'ambiente e la protezione del consumatore. La marca "CE" indica que este producto

se encuentra ne conformidad con las exigencias europeas sobre seguridad, salud, medio ambiente y protección al consumidor.

## **Effacement**

**Effacement** Vous pouvez facile seront automatique

 $\mathbb{O}^{\perp}$ 

10 O

ऻॼ॑ऻ  $\parallel$ ral

တိလဝဝ<br>ဝိလိုဝိလို<br>၁၀၀၀၀၀

I (@)-

 $\circledcirc$ 

 $\circledcirc$ 

**duis Formatage de l'enregistreur (FORMAT)**<br>Si vous formatez l'enregistreur, tous les réglages des fonctions reviennent à leur valeur par défaut. Tous les fichiers enregistrés dans l'appareil s'effacent. Si vous avez des fichiers importants que vous souhaitez conserver, connectez l'enregistreur à un ordinateur et transférez ces fichiers de l'enregistreur sur l'ordinateur avant de formater l'appareil.

- 1 **Appuyez sur la touche MENU.**
- **2** Appuyez sur la touche FF ou REW pour chois
- $\overline{3}$  Lorsque la touche PLAY est pressée. "nO

**4** Appuyez sur la touche FF ou REW pour c **et appuyez sur la touche PLAY.** Après que "ARE yOU SURE" s'affiche, "nO" s'affichera.

- **5** Appuyez sur la touche FF ou REW pour ch **et appuyez sur la touche PLAY.**
- "DONE" s'affiche lorsque le formatage s'achève.
- s L'achèvement de l'initialisation peut prendre plusieurs dizaines de secondes. Ne retirez pas les piles ni séparez le logement des piles de l'enregistreur pendant ce temps-là. Sinon les données pourraient
- Ne formatez jamais l'enregistreur à partir d'un ordinateur s Ne formatez jamais l'enregistreur à partir d'un ordinateur. s Lorsque l'enregistreur est formaté, toutes les données stockées, y compris les fichiers protégés, sont effacées.

s Le temps d'enregistrement disponible indiqué ci-dessus est celui pour un fichier continu. Le temps d'enregistrement disponible peut être plus court que spécifié si plusieurs fichiers sont enregistrés. (Utilisez le temps restant et le temps d'enregistrement seulement à titre de référence.) **• (ST) HQ n'est disponible que sur le modèle WS-200S.** 

- s N'ôtez JAMAIS le câble de connexion USB tant que l'indicateur d'enregistrement/lecture clignote. Ceci entraînerait la destruction des données.<br>• Assurez-vous que le câble est inséré à fond. Sinon, l'enregistreur ne pourra pas fonctionner correctemer
- Assurez-vous que le câble est inséré à fond. Sinon, l'enregistreur ne pourra pas fonctionner correctement.<br>● Voir le manuel de votre PC pour de plus amples détails sur le connecteur USB ou le hub USB de votre PC.<br>● Util
- 

**Marques d'index<br>Des marques d'index peuvent être incorporées dans un fichier pendant l'enregistrement ou** la lecture pour faciliter la localisation d'une information intéressante

PC: Systèm

# **Autres fonctions**

actuel

armi **(STI)** HQ registremen ∣ ത ⊞ ര dard), et LP

### **Remarques**

ပ္စ၀၀၀၀ီ

**Effacement de t** 

O 10 O

 $\circledcirc$ 

 $\circledcirc$ 

00000<br>000000

- 
- **Un fichier effacé**
- $\bullet$  Si l'opération n'es <sup>s</sup> Si l'opération n'est pas effectuée dans les 8 secondes que dure le réglage, il revient à l'état
- s L'effacement peut prendre plusieurs dizaines de secondes. Ne retirez pas les piles ni détachez le logement des piles de l'enregistreur pendant ce temps-là. Sinon les données pourraient s'endo

## **Affichage**

- 
- Appuyez sur la touche ERASE lorsque le numéro d'index s'affiche.<br>• Jusqu'à 16 marques d'index peuvent être posées dans un fichier
- Jusqu'à 16 marques d'index peuvent être posées dans un fichier.<br>● Les numéros des marques d'index séquentielles sont réassignés automatiquement.<br>● Des marques d'index ne neuvent nas être posées ou effacées dans un fichi
- s Des marques d'index ne peuvent pas être posées ou effacées dans un fichier verrouillé. s Les marques d'index peuvent se placer uniquement sur les fichiers enregistrés avec cet enregistreur
- ou un enregistreur IC Olympus.

- $0 + \overline{0}$  $0$  $0$  $0$  $\overline{0}$  $\overline{0}$   $\overline{0}$   $\overline{0}$ 2  $^\circledR$ ⋕Q₩<u>⋒</u>Д  $^\circledR$  $^\circledR$  $^\circledR$ - 28.88.88  $^{\circ}$
- $\alpha$ ffichage de verroui
- 6 Heure/date actuelles, date d'enregistrement (REC DATE), temps d'enregistrement restant (REMAIN), affichage de menu, longueur du fichier 7 Indicateur de capacité des piles 8 Indicateur d'Index
- 9 Affichage stéréo 0 Numéro du fichier actuel
- 

# d'arrêt.<br>● L'effacement per

 $- 8 - - - 6 - - - 10 -$ 

**4 Sensibilité du microphone (MIC)**<br>La sensibilité du microphone est ajustable en fonction des besoins d'enregistrement.

- s Vous pouvez sauvegarder des fichiers vocaux enregistrés avec cet enregistreur sur votre PC comme une copie de sauvegarde.
- 
- Vous pouvez sauvegarder des images, des données texte, etc. sur cet enregistreur.<br>● L'enregistreur enregistre au format WMA (Windows Media Audio).<br>● Les fichiers son enregistrés avec cet enregistreur peuvent se lire sur Media Player. Vous pouvez aussi transférer des fichiers WMA téléchargés avec Windows Media Player à votre enregistreur et les écouter (excepté les fichiers avec protection des droits d'auteur).

### **Remarques**

**E Lecture continue (All PLAY)**<br>Cette fonction vous permet d'écouter tous les enregistrements d'un dossier en une fois sans arrêt entre les fichiers.

- **Sélection de mode dans menu... On, OFF** On: Lecture continue.
- OFF: Retour au mode de lecture normale.
- s Après la lecture du dernier fichier du dossier, "END" s'affiche à l'écran et la lecture s'arrête automatiquemen

**4 Avertissements sonores (bEEP)**<br>L'enregistreur émet des bips sonores pour vous signaler les opérations de<br>termes pour vous signaler les opérations de touche ou vous avertir en cas d'erreur. Les avertissements sonores peuvent être coupés.

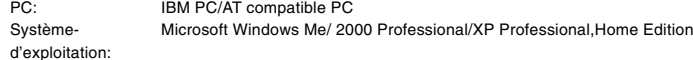

Port USB: un port libre

## **Utilisation de l'enregistreur avec votre PC**

**pour valider le réglage.**

**seconde** 

 $\mathbf{J}$ 

ME WU

MO dE

**6 Appuyez sur la touche STOP pour refermer le menu.**

minutes pendant une opération de réglage

i auration de menu. l'enregistreur s'arrêtera

Mode d'enregistreme

 $\overline{\mathbf{G}}$ 

<u> 115</u>

 $0:08:05$ 

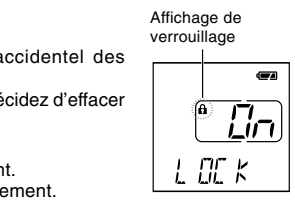

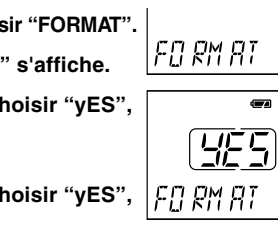

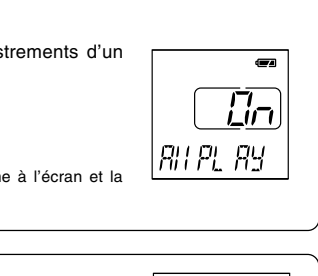

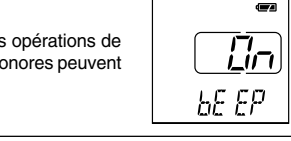

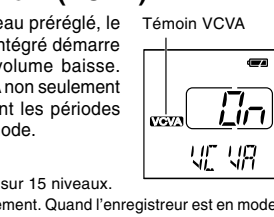

**de Connecter l'enregistreur à votre PC**<br>En plus d'utiliser cette unité comme enregistreur, vous pouvez l'utiliser comme une mémoire externe de votre ordinateur, ou comme un dispositif de stockage de masse.<br>• Vous pouvez sauvegarder des fichiers vocaux enregistrés avec cet enregistreur sur votre PC comme

# **Menu**

données importantes. Les fichiers verrouillés ne sont pas effacés quand vous décidez d'effacer

tous les fichiers d'un dossier

**Sélection de mode dans menu... On, OFF**

On: Verrouille le fichier et évite son effacement. OFF: Déverrouille le fichier et permet son effacement.

Déclenchement à la voix (Variable Control Voice Actuator) intégré démarre automatiquement l'enregistrement, et s'arrête quand le volume baisse. Particulièrement utile pour l'enregistrement prolongé, le VCVA non seulement économise la mémoire en coupant l'enregistrement pendant les périodes de silence, mais rend aussi la lecture plus efficace et commode.

## **Sélection de mode dans menu... On, OFF**

- s A l'aide des touches FF et REW, le niveau VCVA peut s'ajuster sur 15 niveaux. s Le témoin d'enregistrement/lecture est allumé pendant l'enregistrement. Quand l'enregistreur est en mode
- d'attente, le témoin d'enregistrement/lecture clignote et "VCVA" clignote sur l'affichage.

1 **Appuyez sur la touche INDEX pendant l'enregistrement (pause d'enregistrement) ou la lecture pour poser une marque d'index.**

Un numéro d'index s'affiche à l'écran.

### **Effacement d'une marque d'index**

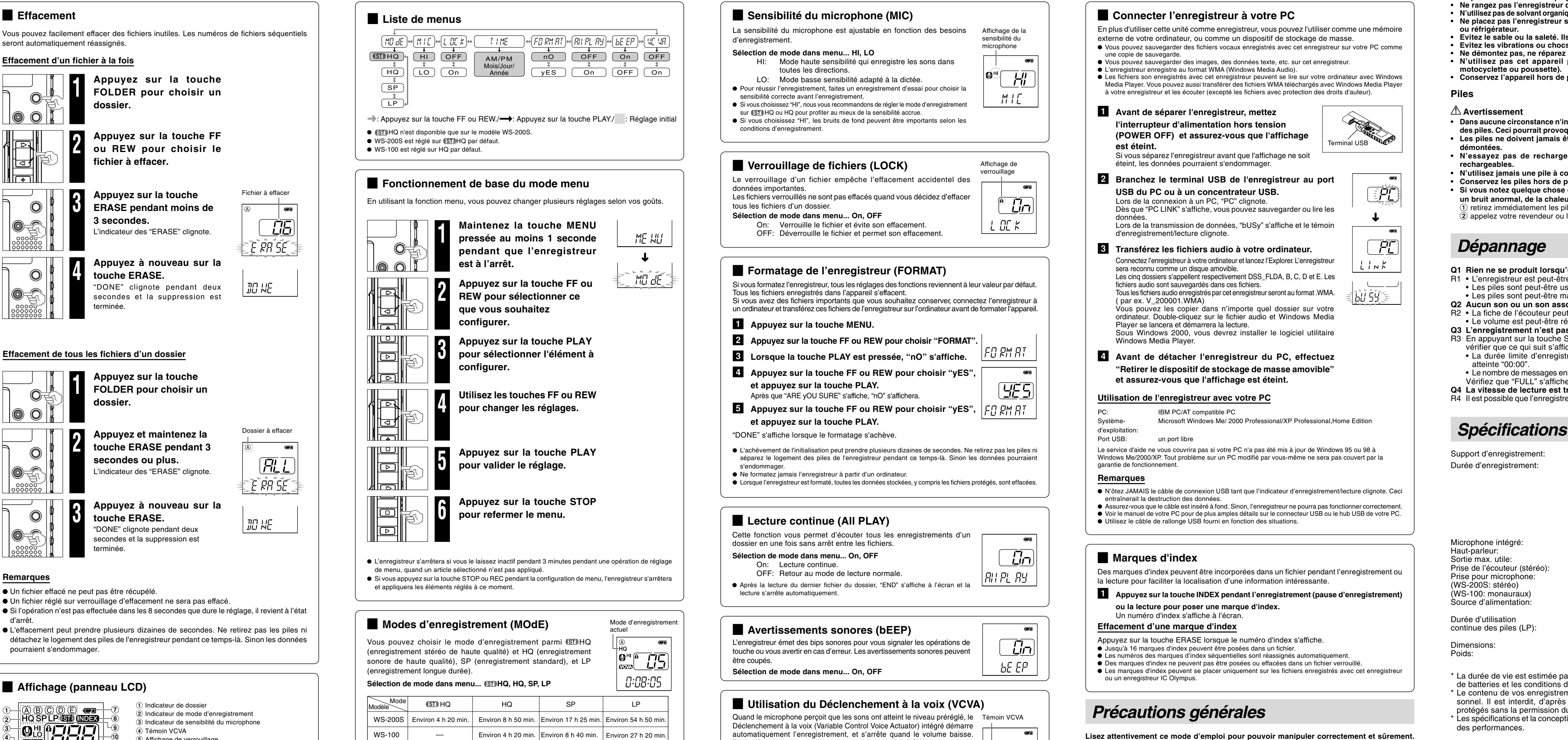

Si vous séparez l'enregistreur avant que l'affichage ne soit éteint, les données pourraient s'endommag

### **Sélection de mode dans menu... HI, LO**

- HI: Mode haute sensibilité qui enregistre les sons dans toutes les directions.
- LO: Mode basse sensibilité adapté à la dictée. s Pour réussir l'enregistrement, faites un enregistrement d'essai pour choisir la
- sensibilité correcte avant l'enregistrement.<br>• Si vous choisissez "HI", nous vous recommandons de régler le mode d'enregistre
- Si vous choisissez "HI", nous vous recommandons de régler le mode d'enregistrement<br>sur @STD)HQ ou HQ pour profiter au mieux de la sensibilité accrue.  $\bullet$  Si vous choisissez "HI", les bruits de fond peuvent être importants selon les conditions d'enregistrement.

**4 Verrouillage de fichiers (LOCK)**<br>Le verrouillage d'un fichier empêche l'effacement accidentel des

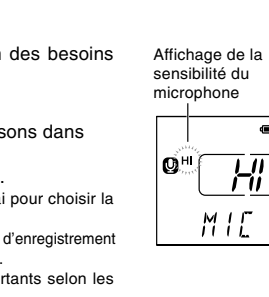

**Sélection de mode dans menu... On, OFF**

# **duin 11 Utilisation du Déclenchement à la voix (VCVA)**<br>Quand le microphone perçoit que les sons ont atteint le niveau préréglé, le Témoin VCVA

Support d'enregistrement: Mémoire flash incorporée

Durée d'enregistrement: WS-200S: 128 Mo Mode GIDHQ: Environ 4 h 20 min.<br>Mode HQ: Environ 8 h 50 min. Mode HQ: Environ 8 h 50 min.<br>Mode SP: Environ 17 h 25 min Mode SP: Environ 17 h 25 min.<br>Mode LP: Environ 54 h 50 min. WS-100: 64 Mo Mode HO: Environ 4 h 20 min. Mode SP: Fnyiron 8 h 40 min. Mode LP: Environ 27 h 20 min. Microphone intégré: Microphone Electret condensateur (monauraux)<br>
Haut-parleur: Haut-parleur dynamique rond intégré ø 16 mm Haut-parleur dynamique rond intégré ø 16 mm<br>100 mW Sortie max. utile:<br>Prise de l'écouteur (stéréo): Prise de l'écouteur (stéréo): ø 3,5 mm diamètre, impédance 8 Ω<br>Prise pour microphone: ø 3.5 mm diamètre, impédance 2 kΩ  $\varnothing$  3.5 mm diamètre, impédance 2 kΩ (WS-200S: stéréo) (WS-100: monauraux) Piles AAA (LR03 ou R03) ou des Piles rechargeables Ni-MH.

Durée d'utilisation<br>continue des piles (LP):

Dimensions:  $94 (L) \times 40 (P) \times 15,1 (H)$  mm Poids: WS-200S: 54 g (avec les piles)

Piles rechargeables Ni-MH: Environ 12 heures

WS-100: 54 g (avec les piles)

- 
- \* La durée de vie est estimée par Olympus. Elle peut varier considérablement selon le type de batteries et les conditions d'utilisation.

Piles alcalines: Environ 13 heures

- \* Le contenu de vos enregistrements est uniquement destiné à votre usage ou plaisir personnel. Il est interdit, d'après la loi sur les droits d'auteur, d'enregistrer des matériaux protégés sans la permission du propriétaire de ces droits.
- \* Les spécifications et la conception peuvent changer sans préavis dans un but d'amélioration des performances.

### **Accessoires (vendus séparément)**

Chargeur de piles rechargeables Ni-MH: BU-400 (Europe uniquement) Piles rechargeables Ni-MH: BR401 Cordon de raccordement (Prise d'écouteur ↔ Prise de microphone): KA333 Microphone pour la dictée: ME51S (pour WS-200S) Microphone mono à suppression de bruit: ME12 Microphone condensateur à électrets: ME15

Adaptateur sur répondeur automatique: TP7

# **Précautions générales**

**Lisez attentivement ce mode d'emploi pour pouvoir manipuler correctement et sûrement. Conservez-le à portée de main pour toute référence ultérieure.**

• Les symboles Avertissement indiquent des informations importantes liées à la sécurité. Pour vous protéger vous-même et les autres contre les blessures ou contre les dégâts matériels, il est essentiel que vous preniez toujours en compte les avertissements et informations fournis. **Avertissement relatif aux pertes de données**

Les données enregistrées dans la mémoire risquent d'être détruites ou effacées en cas d'erreur de procédure, d'anomalie de l'appareil, ou pendant des travaux de réparation. Pour les enregistrements importants, nous vous recommandons de les écrire quelque part ou de faire une sauvegarde en les téléchargeant sur un ordinateur.

# **Pour un emploi sûr et correct**

- **• Ne laissez pas le lecteur dans un endroit chaud, humide comme dans une voiture fermée en plein soleil ou sur une plage en été.**
- **• Ne rangez pas l'enregistreur dans un endroit trop exposé à l'humidité ou à la poussière. • N'utilisez pas de solvant organique, tel qu'alcool ou diluant pour vernis, pour nettoyer l'appareil.**
- **• Ne placez pas l'enregistreur sur ou près d'un autre appareil électrique tel que téléviseur ou réfrigérateur.**
- **• Evitez le sable ou la saleté. Ils peuvent causer des dommages irréparables.**
- **• Evitez les vibrations ou chocs violents.**
- **• Ne démontez pas, ne réparez pas et ne modifiez pas cet appareil vous-même. • N'utilisez pas cet appareil pendant la conduite d'un véhicule (tel que bicyclette, motocyclette ou poussette).**
- **• Conservez l'appareil hors de portée des enfants.**

## **Piles**

### **Avertissement**

- **• Dans aucune circonstance n'insérez d'autres pièces que l'unité principale dans le logement des piles. Ceci pourrait provoquer une fuite, une surchauffe, un incendie ou une explosion.**
- **• Les piles ne doivent jamais être exposées à une flamme, chauffées, court-circuitées ou**
- **démontées. • N'essayez pas de recharger des piles alcalines, au lithium ou autres piles nonrechargeables.**
- **• N'utilisez jamais une pile à couvercle extérieur éventré ou fissuré.**
- **• Conservez les piles hors de portée des enfants.**
- **• Si vous notez quelque chose d'inhabituel lors de l'utilisation de ce produit, par exemple un bruit anormal, de la chaleur, de la fumée ou une odeur de brûlé:**
- 1 retirez immédiatement les piles en prenant garde de ne pas vous brûler, et;
- 2 appelez votre revendeur ou le représentant Olympus local pour une révision.

## **Dépannage**

- **Q1 Rien ne se produit lorsqu'une touche est pressée.**
- R1 L'enregistreur est peut-être réglé sur HOLD.
- Les piles sont peut-être usées.
- Les piles sont peut-être mal introduites.
- **Q2 Aucun son ou un son assourdi est audible du haut-parleur pendant la lecture.**
- R2 La fiche de l'écouteur peut être branchée dans l'enregistreu • Le volume est peut-être réglé au minimum.
- **Q3 L'enregistrement n'est pas possible.**
- R3 En appuyant sur la touche STOP à plusieurs reprises quand l'enregistreur est arrêté, vérifier que ce qui suit s'affiche:
- La durée limite d'enregistrement restante dans le dossier sélectionné est peut-être atteinte "00:00".
- Le nombre de messages enregistrés dans le dossier sélectionné est peut-être arrivé à 199. Vérifiez que "FULL" s'affiche quand vous appuyez sur REC.
- **Q4 La vitesse de lecture est trop rapide (lente).**

R4 Il est possible que l'enregistreur soit réglé sur Fast (slow) Playback (Lecture rapide (lente)).

Environ 54 h 50 min.

➜

50 59 1

EPE.

FL  $L \mid nK$ 

Le service d'aide ne vous couvrira pas si votre PC n'a pas été mis à jour de Windows 95 ou 98 à Windows Me/2000/XP. Tout problème sur un PC modifié par vous-même ne sera pas couvert par la garantie de fonctionnement.

### 1 **Avant de séparer l'enregistreur, mettez l'interrupteur d'alimentation hors tension (POWER OFF) et assurez-vous que l'affichage est éteint.**

2 **Branchez le terminal USB de l'enregistreur au port USB du PC ou à un concentrateur USB.**

## Lors de la connexion à un PC, "PC" clignote

Dès que "PC LINK" s'affiche, vous pouvez sauvegarder ou lire les données. Lors de la transmission de données, "bUSy" s'affiche et le témoin

d'enregistrement/lecture clignote.

## 3 **Transférez les fichiers audio à votre ordinateur.**

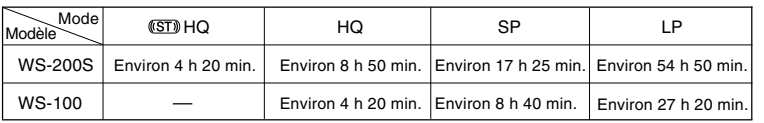

## Connectez l'enregistreur à votre ordinateur et lancez l'Explorer. L'enregistreur

sera reconnu comme un disque amovible. Les cinq dossiers s'appellent respectivement DSS\_FLDA, B, C, D et E. Les fichiers audio sont sauvegardés dans ces fichiers.

Tous les fichiers audio enregistrés par cet enregistreur seront au format .WMA. ( par ex. V\_200001.WMA) Vous pouvez les copier dans n'importe quel dossier sur votre

ordinateur. Double-cliquez sur le fichier audio et Windows Media Player se lancera et démarrera la lecture. Sous Windows 2000, vous devrez installer le logiciel utilitaire

Vindows Media Playe

### 4 **Avant de détacher l'enregistreur du PC, effectuez "Retirer le dispositif de stockage de masse amovible" et assurez-vous que l'affichage est éteint.**

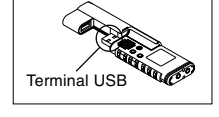